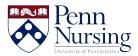

Knowledgebase > Instructional Design & Learning Technology > Canvas > New Turnitin Integration

New Turnitin Integration Taylor Kahny - 2018-10-18 - Canvas

Plagiarism is a topic that faculty, staff, and students are all very familiar with, and instructors strive to prevent it from occurring in both the classroom and online environment.

For this reason, a variety of tools exist that work to both catch and avert cheating and any deceptive behavior among students. One of these tools is the Turnitin LTI application. Turnitin has been active at Penn since 2016, and it is conveniently integrated with Canvas so that faculty members may view student submission originality reports as soon as a file is uploaded.

For those instructors who have used Turnitin prior to the Fall 2018 semester, the default Turnitin settings did not match normal Canvas assignment settings. Now, the submissions match what people are used to in Canvas, and the instructor can easily identify a Plagiarism Review section under Submission Type in the assignment settings (as long as the Submission Type is marked as Online):

| Submission Type | Online <b>v</b>      |
|-----------------|----------------------|
|                 | Online Entry Options |
|                 | ✓ Text Entry         |
|                 | Website URL          |
|                 | Media Recordings     |
|                 | File Uploads         |
|                 |                      |

| Pla | gia | ris | m F | Rev | iew |
|-----|-----|-----|-----|-----|-----|
|     |     |     |     |     |     |

| Turnitin                                                                          |   |
|-----------------------------------------------------------------------------------|---|
| turnitin 🕖 🛛 🛛 🛛 🖉 Need help?                                                     | * |
| Store submissions in:                                                             |   |
| Institution paper repository                                                      |   |
| Compare submissions against:                                                      |   |
| Student repository                                                                |   |
| Institutional repository                                                          |   |
| ✓ Website content                                                                 |   |
| <ul> <li>Periodicals, journals and publications</li> </ul>                        |   |
| Similarity Report:                                                                |   |
| Exclude bibliographic materials                                                   |   |
| Exclude quoted materials                                                          |   |
| Exclude small sources                                                             |   |
| Enable grammar checking using ETS <sup>®</sup> e-rater <sup>®</sup><br>technology | • |
|                                                                                   |   |
| Show originality report to students                                               |   |
| Never 🔻                                                                           |   |

For more information, visit the Canvas at Penn site pages that explain <u>Turnitin CPF for</u> <u>Faculty/TA/Staff</u> and <u>Turnitin CPF for Students</u>.